## **November1991 Edition** Volume 11/Number 11

## In this Months Issue

03

04

04

05

08

09

10

10

11

11

 $12$ 

 $12$ 

 $13$ 

 $13$ 

15

17 19

19

Apple-Q Inc. Diary - Meetings and notes 02 Apple-Q Inc. Information - Club Info. Apple-Q inc Help Line - The Blind . . . Editorial - Cure your Insomnia. Lotus 1-2-3 for the Apple Macintosh Street Sports Soccer - Apple // Game Seven Hills Partner Program - Info A little Jem or a Rough Diamond Easter Eggs - Print Shop surprise Mines of Titan - Apple // Game review Seven Hills Software Prices Macintosh Mumblings - Dear John Lode Runner Club - More Information Apple-Q's President's Report 1990-91 Disk of the Month - Even more disks Kansas Fest'91 Part II - Apples turn Apple-Q Inc's Financial Statement '91 Renewals and Membership Forms **Library and Software Forms Amilton** 

\$1.80

G

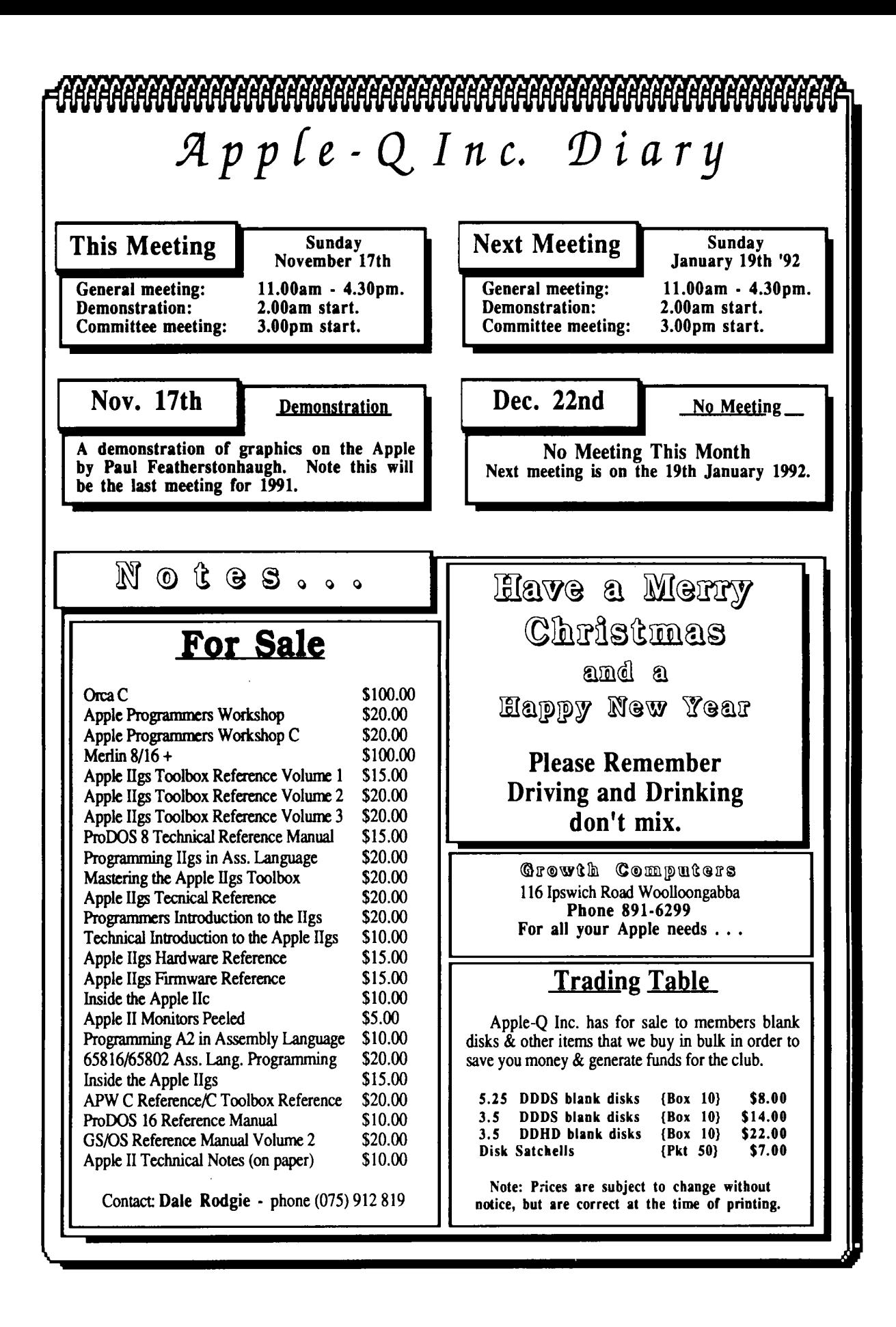

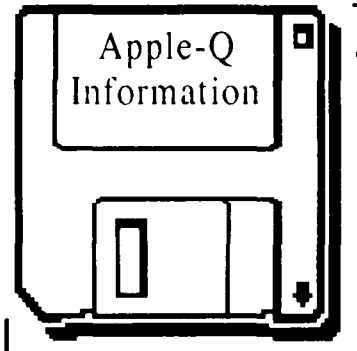

## **Meeting Format**

- 11.00 am 12.00 pm Informal period Trading table open, Hard copy Library Open Registration of members (new and renewals). PD Software Library sales. Raffle Tickets sold. Start of General Computer Time.
- l2.00 pm 2.00 pm -Special Interest Groups New Users (Beginners) SIG Apple //GS Computers SIG Macintosh Computers SIG Trading Table, Software Library continues ... General Computer Time Contiues ...
- 2.00 pm 3.00 pm Demonstration Invited speaker to give a demonstration. followed by a question and answer session relating to the demonstration. Draw raffles etc . . .
- 3.00 pm Start Committee Meeting SIGS, Trading Table, Libraries etc. close. General computer time continues. Committee meeting starts. Members are welcome to attend committe meetings.
- 5.00 pm (approx.) Open Day ends. End of the General and Committee meetings.

## **Meeting Venu**

Hlooper Education Centre Kuran Street, Wavell Heights.

### Vistors Welcome.

## **Membership Fees**  $\_\_\_\_\$

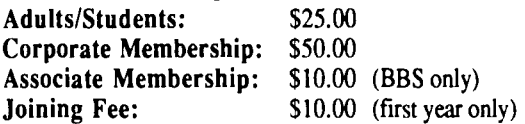

At the discretion of the Executive Committee

## **Articles for Apple-Bug**

If you would like to contribute to Apple-Bug, please send in your article (on disk if possible) to Apple-Q or bring it along to the meeting. The deadline for Apple-Bug is the Open Day meeting. Disks will be returned.

## Apple-Q **| I| \_\_\_\_\_\_\_\_\_\_\_\_\_\_\_** Public Domain Software

Apple-Q Inc. has a wide selection of Public Domain, Shareware and Demonstration software available to members. We charge a copying fee so the group can obtain more software to expand the library. The copying fee for 5.25 inch disks is 50 cents a side with a minimum charge of \$2.00. For the 3.5 inch disks, the minimum fee is \$3.00 per disk, with "Disks of the Month" costing a little extra than the older software in the clubs library.

On the inside back page you will fmd a software order form. This form can be used if you wish to order by mail or you can order & pick it up at the meeting. For mail orders, remember to add \$2.00 for postage & packaging.

## --- **Executive Committee**

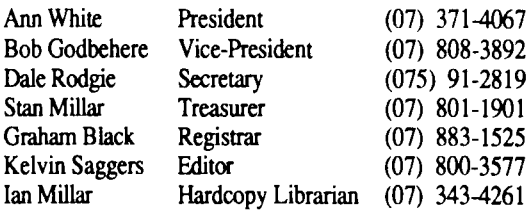

#### Software Librarians

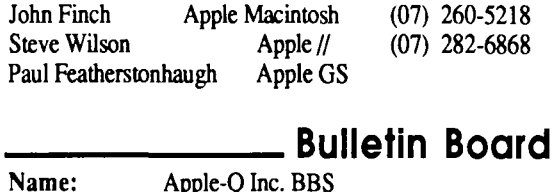

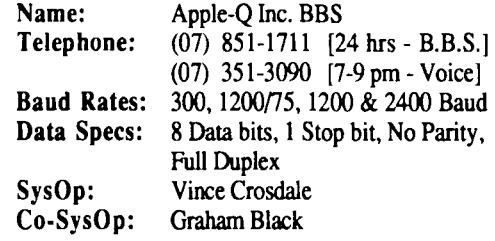

## **Production Information**

The Apple-Bug was written with AppleWorks and Apple Works GS. AppleWorks GS was used for the Page Layout. Apple-Bug is printed by the Hooper Education Centre. Thanks to Growth Computers for the use of the LaserWriter used to produce the original copy.

## **More Info**

• The copying of Commercially produced software is not sanctioned by Apple-Q Inc. and members who do so risk expulsion from the group.

• No one is allowed behind the Trading Table counter except the Committee members and anyone appointed to work at the Trading Table.

## **Advertising**

Classified advertising is Free to all Financial Members. For non-members, the charges are \$18.00 for a Half Page and \$30.00 for a Full Page. For more information, contact the Editor .

## **4 Help Line**

Apple II General Bob Godbehere (07) 808-3892 7-9 pm & WE

#### Apple IIGS General

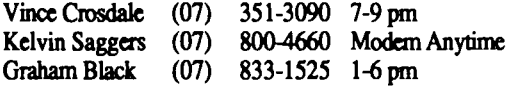

Apple Macintosh General John Fmch (07) 260-5218 7-9 pm & WE

HyperStudio

Kelvin Saggers (07) 800-4660 Modem Anytime

AppleWorks (Classic)

Ann White (07) 371-4067 7-9 pm W'Days

AppleWorks IIGS

Kelvin Saggers (07) 800-4660 Modem Anytime

#### AppleSoft / Beginners

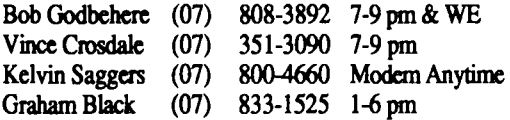

#### Communications I Modems

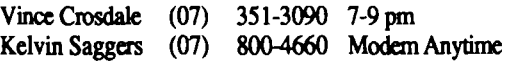

#### Education Programs

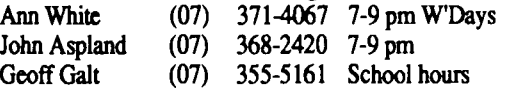

Seven Hills Partner

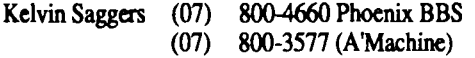

Software Library & Disk of the Month<br>Steve Wilson (07) 282-6868 7-9 pm W'Da (07) 282-6868 7-9 pm W'Days

Please only call between the times listed. WE stands for Weekend, W'Days stands for Weekdays only, A'Machine stands for an automatic answering machine, and Modem and BBS are not voice lines.

If you are free to aid other members and would like your name added to the list, please let us know. To be on the help line listing you do not need to be a committee member, so please help take up some of the workload and lend a hand if you can.

## **Editorial \_\_\_\_\_ \_**

*6y* ~{vin *Saggers* 

*We({ as you can see, I'm stiff fiere* . . . *so you're stucK. witfi me for yet anotfier year.* Xs *you will no doubt be aware, if you where at the JA/l?M, most committee positions wfiere fiCftd 6y*  past committee members, some of which like *myself fiad fiopu{, otfier mem6ers migfit fiave sfiown some interest in tfie committee, and* fiatf *tfierefore not re-nominated.* 

*!Jl{{ tfie Committee Positions wfiere fil{etf, eitfier 6y nominations, or from tfie fwor, 6y tfie fo{{owing mem6ers:* 

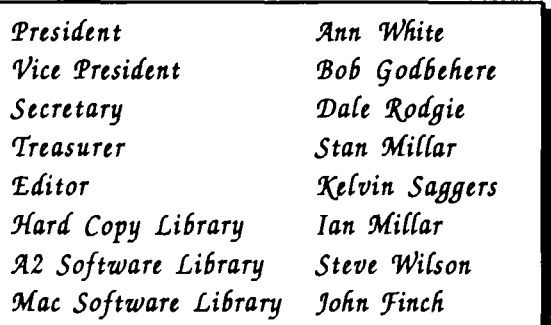

*o/ice Crosda{e wi{{ remain as SysOp for !Jlppft-Q Inc's 'B'BS. Wfii!st Marcie, Pau{, and Simon fiave also vo{unteered to fie{p out as assistants.* 

The AGM it's self went well with Ann giving *a report on the past year, and what she felt the du6 sfioufd strive for in 1992.* ~or *tfiose wfio could not attend, a copy of Ann's report can be found in tfiis issue, afong witfi tfie treasurers report, ta6{ed 6y 'Bo6 (jod6efiere, on tfie du6s finances for tfie past year.* 

*!Jlfter wfiicfi tfie oM committee stood down antf a new one was re-dected {or was it tfie o{d one}. %e eftctions over, mem6ers couM tfien indulge themselves in Apple IceCream Cake, fJlpp{e Citfer, and !Jlpp{e Sfices* . . . *We* fiatf *hoped for some presence from Apple or a local deafer 6ut it was not to 6e. Sti£( most peopft*  appeared to enjoy themselves, but maybe next *year, as !Jlnn su99ested, some sma{{ demo or otfier event migfit fie{p to round off tfie* tfay.

## Lotus 1-2-3 for the Macintosh

#### *By Kebin Saggers.*

*The following article is an edited version of the Lotus release notes obtained from their 'stand' at the last User Group Conference. I was impressed by the Beta version of 1-2-3 for the Macintosh, and was only sorry I did not have more time to play around with it* -*Ed.* 

Lotus Development Pty Ltd. has announced that its new version of Lotus 1-2-3 for Apple Macintosh computers, currently in beta testing, will be available in Australia during the fourth quarter. *See Table One for a listing of all the main features of this excellent new product for the Apple -Macintosh.* 

The Macintosh version delivers innovative spreadsheet capabilities that provide users simple access to commonly used functions, the ability to customize the desktop to their work styles, and direct manipulation of objects for intuitive operation. The product also provides full file, formatting, macro and keystroke compatibility with all versions of 1-2-3 using the 1-2-3 Classic Menu format {the familiar 1-2-3 menu invoked by hitting the "/ ' key} or the mouse, and will also fully support Apple's new System 7 operating system.

"1-2-3 for Macintosh is a no-compromise, all-Macintosh spreadsheet, uniquely designed from the ground up to take full advantage of the Macintosh platform, including exciting new features of System 7," said Darren Lockie, Lotus Development's Spreadsheet Product Manager. "The product has been finely crafted with an enormous amount of attention paid to detail. The result is a rich design that makes even the most complex tasks easy."

''For organizations using 1-2-3 on other platforms, 1-2-3 for Macintosh provides full file, data, macro and keystroke compatibility," said Darren Lockie.

"Over the past nine months, Apple has expanded the appeal of Macintosh to an even greater number of new users," said John Sculley, chairman and CEO of Apple Computer, Inc., at the announcement of 1-2-3 for Macintosh in the US recently. "Lotus 1-2-3 for Macintosh combines the power of the Macintosh with the dominant industry standard spreadsheet. It is bound to be an important program for individuals who are using Macintosh in business today, and institutions who want to make the most of their in their information technology investment in the future."

## First Impressions

"With the development of 1-2-3 for the Macintosh, Lotus has brought the industry's leading spreadsheet technology to an increasingly important platform in the corporate world," said Gerry Anthony, Managing Director of Lotus Development. 'This product has the look and feel of a true Macintosh application, while incorporating the characteristics of other 1-2-3 products and compatibility."

## Custom Desktop

The Apple Macintosh version will exploit the standard Macintosh user interface techniques that allow users to customize their desktop, including tear-off menus, menu promotion, and console and status bar windows. "Tear-off' menus can be torn off the main menu and positioned anywhere on the desktop. These Draw and Graph Type tear-off menus allow easy access to drawing and graphing tools. A Style Palette, used for formatting text, data, graphs and drawn objects, can also be moved around the desktop or closed when not in use. The console and the status bars have been designed as windows that can be moved or closed to give a user more workspace.

Users can also customize the interface by "promoting" or adding frequently used formats, styles and macros to menus, so they can be applied with a single click of the mouse.

### Unified Work Environment

1-2-3 is designed as a unified work environment, so all data, graphs, macros and drawn objects reside in the same file when run on the Macintosh. Users work with the same menu structure and formatting "tools" whether creating a worksheet or a graph. All text, data, graphs and drawn objects can be directly manipulated, making it very easy to create, modify and move the elements of a worksheet or graph. 1-2-3 for the Macintosh is also the only spreadsheet that allows in-cell editing of text, data and formulas in a worksheet.

### Superior Presentation Capabilities

The product also gives users a rich feature set for creating presentation-style graphics. Presentations can be created using data, text, graphs, images and drawn objects. The data and graphs are dynamically linked, so any changes made to the worksheet will be reflected automatically in the associated graph.

Users can also create true 3-D graphs including: 3-D bar, 3-D pie, 3-D line and 3-D area. Custom graphs can also be created by mixing and matching any of the graph types and they can include multiple graphs per page. Major components of the graph can also be directly manipulated.

A set of drawing tools allows Apple Macintosh users to customize and further enhance graphs for presentation quality output. Users can include text boxes for annotation, lines, arrows, circles, rectangles, and macro buttons. Users can further enhance their graphs with clip art, logos and photos via the Clipboard. A Style palette allows selection of plain, bold and italic formatting styles, foreground and background colors, fill patterns, borders and drop shadows.

### PostScript Fonts

Lotus also announced that 1-2-3 for the Macintosh will include Adobe Type Manager (ATM) software and 13 typefaces. A TM is the PostScript scalable font technology designed to provide sharp, smooth type at any size, on any

## Table One • Main Features

#### Custom Desktop

Users can customize their desktop according to their work styles using a wide range of features, including tearoff menus, menu promotion, and positioning of console and status bar.

#### Tear-Off Menus

Tear-off menus can be tom off the main menu and positioned anywhere on the desktop. The Draw and Graph Type tear-off menus allow easy access to drawing and graphing tools. A Style palette, used for formatting text, data, graphs and drawn objects, can also be moved around the desktop or closed when not in use.

#### Menu Promotion

Users can customize the interface by "promoting" or adding frequently used formats, styles and macros to menus so they can be applied with a single click of the mouse.

#### Console And Status Bar

The console and status bars have been designed as windows that can be moved around the desktop or closed to give the user more workspace.

#### Direct Manipulation

Direct manipulation of text, graphs and drawn objects makes it easy to create, modify and move the elements of a worksheet or graphic, without changing work environments or menu structures. Users can also perform direct in-cell editing of text, data and formulas.

#### Unified Work Environment

The Macintosh version is being designed as a unified work environment, so all data, graphs, macros and drawn objects reside in a single file. Graphs and drawn objects reside on top of the worksheet

#### 1-2-3 Classic

1-2-3 Classic, the familiar 1-2-3 menu invoked by hitting the " $\prime$ " key, preserves users' 1-2-3 keystroke and command knowledge and provides full file, formatting and macro compatibility with other versions of 1-2-3.

#### 3-D worksheets

1-2-3 for the Macintosh is the only Macintosh spreadsheet to offer true 3-D worksheets. 3-D worksheets are a multi-sheet, multi-flle technology that give users three axes in which to work: rows, columns and worksheets, for organizing, consolidating and analyzing worksheet information.

#### Database Capabilities

Using Lotus' DataL Lotus ' DataLens driver technology and Apple's Data Access Language users can query remote databases directly from 1-2-3. The product enables a remote database to be manipulated as though it resided on the worksheet. Query execution is performed at the database level, optimizing programming power and communication capabilities. Users can create custom database forms for viewing and reporting data.

#### System 7

1-2-3 will support key System 7 features including Publish and Subscribe, 32-bit addressing, virtual memory, Data Access Language, Apple Events and True Type.

Lotus 1-2-3 requires a min. of 3Meg of Ram memory to run under System 7.0 { 2meg under System 6.0}.

#### Graphs

The Graph tool lets users automatically create a graph from a pre-selected range; graphs are automatically updated when the underlying data changes. Major components of the graph can be directly manipulated.

The Graph Type tear-off palette lets users quickly choose graph types. Further enhancements and custom graphs can be accessed using the Graph Gallery.

Graphs can be "iconized" or hidden; any number of graphs can be on a worksheet at one time.

#### 3-D Graphs

True 3-D graph types, including 3-D bar, pie, line and area. 3-D Position options allow adjustments of 3-D graph settings, including orientation, elevation, platform and light source.

#### Drawing Tools

The Draw tear-off palette contains all drawing tools and can be moved around the desktop. Users can create lines, arrows, double-headed arrows, rectangles and ovals, as well as text boxes and macro buttons.

Clip art, logos and photos can be pasted in a worksheet using the Clipboard.

#### Formatting

The Style palette contains formatting tools such as a color palette of foreground and background colors; line width and style; borders; plain, bold and italic style formats; and fill patterns. The palette can be moved anywhere on the desktop.

Users can select from 256 colors; colors and fonts can be selected for text and data. The Border command creates borders around cells in a selected range. Global worksheet settings can be set for the active worksheet.

Adobe Type Manager software and 13 typefaces provide sharp, smooth type at any size, on any display or printer.

#### 3-D Worksheets

256 columns x 8,192 rows; 256 worksheets per document. A Group mode for formatting multiple worksheets simultaneously. Formulas can reference multisheet ranges in 3-D documents; linked formulas let users reference data in other worksheets.

Perspective Window allows viewing of up to nine consecutive worksheets at a time. The Window Split command lets users split windows vertically, horizontally, or both, or view sheets in perspective.

#### Backsolver

Single variable goal-seeking tool eliminating trial and error methods of achieving a desired result.

### **Performance**

Minimum recalculation. Background recalculation. Minimwn screen redraw. Interruptible recalculation.

#### **Printing**

Print range or entire document, Shrink to fit command, and Print preview options.

#### **Macro Transcript**

Macro transcript automatically records the most recent user actions; transcript is always active.

#### **@functions**

Function pop-up lists all available @functions by category and pastes them in fonnulas with their argument names.

@SUM and @AVG at the top of the function pop-up for easy access.

#### **Help**

Context-sensitive HyperCard-based on-line Help system; does not require HyperCard to be used. On-line tour of the product.

display or printer. ATM will ship with both the Windows and Macintosh versions of the spreadsheets, providing consistent file fonnatting across platfonns.

### **Analysis & Database Capabilities**

1-2-3 gives users the widest range of analysis and database capabilities of any current Apple Macintosh spreadsheet. It is the only Macintosh spreadsheet that offers true 3-D worksheet capabilities for organizing, consolidating and analyzing worksheet infonnation.

In addition, 1-2-3 allows Macintosh users to query remote databases from directly within a worksheet. Using Lotus' DataLens technology and Apple's Data Access Language, users can access information stored on corporate mainframes, departmental PCs, workstations or minicomputers, regardless of data fonnat or communications protocol.

A custom forms capability lets users create customized fonns for viewing and reporting data. The product also includes Backsolver, a single-variable goal-seeking tool that eliminates trial-and-error methods of arriving at a desired result.

## **System 7 Support**

1-2-3 will also support Apple's new System 7 operating system including: Publish and Subscribe, which allows users to create live links between applications; virtual memory, which provides expanded availability of the computer's memory for programs; Data Access Language, which allows users to directly access external database files and remote databases; Apple Events, which provide inter-application communication; and TrueType, Apple's scalable font technology.

#### **Database**

Customizable forms front-end to view data. Full relational database capabilities for on- and off-sheet data.

#### **DataLens Drivers**

Access to MVS/TSO DB2, SQL/DS; Sybase, Oracle, Rdb, Ingres, Infonnix SQL, Foxbase, dBase III and others through DAL.

#### **Network Support**

Novell Netware 286; Novell Netware 386; 3COM; TOPS, AppleShare and DEC Pathworks. File reservation scheme protects data integrity across local area networks.

#### **Compatibility**

Directly reads and writes 1-2-3 and Symphony files, and executes 1-2-3 for DOS macros without translation. Directly reads and writes Impress (.FMT, .FM3) and Allways (.ALL) files. Directly reads and writes Microsoft Excel 2.2 and 3.0 files; and translates Excel 2.2 macros.

Familiar 1-2-3 commands and keystrokes available by pressing the "f key to invoke the 1-2-3 Classic menu. Users can also set function, Tab and Return keys to behave in either the Macintosh way or as they do in 1-2-3 Release 3.

## **Cross-platform Compatibility**

Apple Macintosh users will be able to directly read and write 1-2-3, and Microsoft Excel 2.2 and 3.0 worksheet files. By hitting the "slash" key, users can bring up the 1-2- 3 Classic menu. 1-2-3 Classic preserves 1-2-3 users' command and keystroke knowledge, reducing training and support costs for businesses. The 1-2-3 Classic menu also allows 1-2-3 for the Macintosh to execute 1-2-3 macros without translation.

"A mixed computing environment is a reality for firms from the Fortune 100 to small businesses," said Rob Adams, product evangelist, for Lotus 1-2-3 for the Apple Macintosh.

"The ability to easily share files across multiple operating systems is becoming a requirement for application developers. We've gone beyond this level of compatibility with the 1-2-3 Classic menu, which allows us to both innovate in our Macintosh design and maintain compatibility with our other 1-2-3 products."

## **System Requirements**

System requirements for running Lotus 1-2-3 on any Apple Macintosh include:

> • Any Apple Macintosh Computer with a hard disk, including the Macintosh Plus, SE, SE/30, Classic, LC, SI, Portable or Macintosh II family. • 2 MB of RAM under System 6; or 3 MB of RAM under System 7.

Server and Node editions of the product will also be available around the time 1-2-3 for Macintosh ships. Pricing for Standard, Server and Node editions will be announced when the product ships.

### **8 For Further Information Contact:**

Kim Medway or Sherryl Caulfield Lotus Development Pty Ltd. Ph (02) 287 1900

or

Walter Jennings or Sue Curtis Edelman Worldwide Ph (02) 929 8655

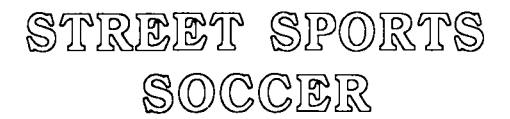

#### *Appk II* - *Rel'ilw by Grant Kwai*

The local bunch of kids are out and its time for that long awaited soccer match! Choose your team from a group of eight players. All have their own special characteristics; some are top goal shooters, whilst others are good goal keepers. There are *5* male and 3 female players and any combination can win.

This fast moving arcade style game can be played by you matching your wits and skills against the computer, or against a friend in a two player match. For first time players, there is a Beginners Level, or if you like more of a challenge an Intermediate, or the even harder Difficult Level.

You have a team of three players. You can either choose a preset team, create your own teams, or let the computer pick two teams at random. You are then faced with the option of which field you want to Play on. You can choose to play on either the streets or on a park field? Beware of all the obstacles on the street though!

You control one of the players with either the joystick or the keyboard. The player you have control over appears with a white shirt on to distinguish it from all of the other players. Like in the real game of soccer, you can pass, dribble, take shots at the goal, steal the ball, and even do headers. You can allow your goalie to run as well to create a three on two encounter but beware, if the opposition gain possession of the ball, then you have an open goal!

The double hires graphics are excellent and provide a free flowing game. The manual is only a few pages long, but it provides information about the controls, a statistics file on each of the eight players, techniques of play and also the rules of the game. The package includes one program disk, a manual, a warranty form {mine was American}, and a quick reference card.

It takes a long time to load up the game, and it is copy protected with No back up provided, nor is there an option to send away for a backup copy. While loading, it makes the disk drive 'whirl' due to all the protection. Which makes me

Lotus 1 -2-3 and DataLens are registered trademarks of Lotus Development Corp. Classic is a registered trademark of Modular Computer Systems, Inc. licensed to Lotus Development Corp.

Macintosh and TrueType are registered trademarks of Apple Computer, Inc.

PostScript, Adobe Type Manager and ATM are registered trademarks of Adobe Systems Incorporated.

Microsoft and Excel are registered trademarks of Microsoft Corporation.

wonder how long my disk will last, especially with no back up.

Overall, this is a fantastic arcade game which will keep you peering into the screen for hours on end. There is little sound except for when you kick the ball and when you score a goal.

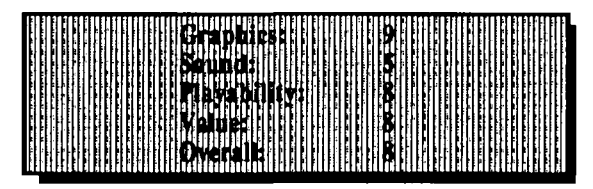

*This Article was typed in and Edited for Apple-Bug, from the October 1991 Issue of the A.C.T. Newsletter, by Kelvin Saggers* 

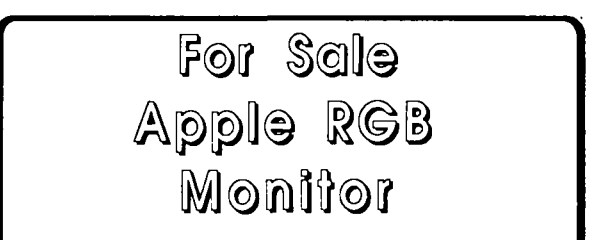

#### *By Kelvin Saggers*

Apple-Q has a Genuine Apple //GS RGB monitor for sale in mint condition. The monitor can be used on an Apple //gs or even an Apple //e if you purchase {or already own} the right cards.

If you are interested please make us an offer, remembering that Apple still sells these monitors for around \$700 brand new {they cost a lot more a few years back}.

You can contact Apple-Q via the mail box, or the BBS listed on the information pages of this newsletter, or via a committee member at the next Open Day meeting in November.

No reasonable offer will be refused, there is already keen interest in this unit from members who where present at the AGM, but no decision will be made however {if any}, until the next meeting in November.

#### November 1991

## $~$ Seven Hills Software Partner Program

#### **by Kelvin Saggers**

A few issues ago, some of you might recall, I made a few passing remarks about the club seeking to become a Seven Hills Partner. As of about a week ago, we are now a part of that Partner Program, and I am now the clubs official link with Seven Hills Software in the US, and their Australian agent Australian II Series Software { (02) 606-9343}. Jeff Schuurrnan of Australian II Series Software rang me to let me know we had been accepted, and arranged to send a package to me, for the club. OK, great we have been accepted, but what does all this mean to you as a member of Apple-Q, how do I fit into all this, and is this scheme of any benefit to Apple-Q in general. The answers to all the above and more, will I hope, be laid to rest in the following short article.

In order to provide a 'grass roots' level of support for people who own or wish to buy a Seven Hills product, Seven Hills have instigated a 'Partner Program'. Seven Hills Software will provide an up to date copy of all their latest software to a nominated member of a club {subject to their approval and a small joining fee}. The person their approval and a small joining fee. nominated by the club provides a two way feedback link between the club and Seven Hills, and will receive updates, bug reports, and notification of new products direct from the source. In return, Seven Hills requests that their products be demonstrated at meetings, and information on updates etc. be passed onto members via club meetings, news letters, BBS's and the like.

As you can see such an arrangement is both beneficial to Seven Hills and the club. We can now demonstrate new software as it becomes available which is a big plus, abiet only Seven Hills products, but as they say it's a start. Also you can buy the programs direct from the club, at a a:asonable price, and have instant access to upgrades and bug reports etc. The person nominated for the 'Partner' position was yours truly, and should the club or I decide that this is no longer suitable, a new name can be submitted to Seven Hills, and as long as all parties agree, the new nominated 'partner' takes over the role, at no extra cost to the club. Seven Hills in return receives feedback from the various partners on any bugs found by the members of their clubs, and any constructive feedback that might be forthcoming from users of their software or members watching a demonstration.

As the clubs partner I will over the next few months supply articles on the software packages we have so far received, and some time in the near future demonstrate them at one of the meetings. Should anyone wish to know more about any of the Seven Hill products and scheme before then I can be contacted through Apple-Q, my BBS the Phoenix, Mail, and the Newsletter, and Compuserve.

If anyone has any original Seven Hill Software and wishes to obtain a program update, I understand that I am able to supply you with a FREE update to owners of original

disks with the Seven Hills logo on them. The club will not however not be handing out copies to ANYONE for 'evaluation' etc., they are not demonstration copies but the real thing. The original copies sent from Seven Hills have been entrusted to our club through me, and I for one see no benefit in destroying that trust. So if you wish to see a program in action please contact me, I will be only to happy to demonstrate it to you at a time convenient to us both or at a club Open Day meeting.

. The club has received 3 software packages at present , Disk Access {IIGS}, Graphic Writer III {IIGS}, and SuperConvert version 3.1 {IIGS}, Anyone who ones an SuperConvert version 3.1 {IIGS}. Apple //gs has seen SuperConvert 2.1 which is an excellent Shareware package that enables you to load Apple //, Apple//gs, Mac, Ibm, Atari, Amiga, C64, GIF etc graphic files, view them, and then resave them in various other fonnats. Well SuperConvert 3.1 is not Shareware but is still an excellent buy for what it does, and the added features<br>it provides, like the ability to handle 3200 pics. Graphic it provides, like the ability to handle 3200 pics. Wnter III enables you to produce newsletters, certificates, letters, posters, letters and much more at around a third of the price of Apple Works IIGS {which also has spreadsheet, database, and communications options }. Disk Access is a New Desk Accessory {NDA} that gives you all the file handling options of the Finder and more in any desktop program at the click of the mouse. For more on these any other Seven Hills Programs keep reading Apple Bug for articles in future issues.

According to a newsletter provided by Seven Hills, Graphic Writer III, and the Font Factory are currently undergoing Beta testing and should be available soon. Also Seven Hills will also be releasing a few new products later this year. The first will be Shoebox, a HyperCard GS program that acts as a 'Home Information Center', Sound Smith {Commercial Version} which could also undergo a name change prior to release, and includes many new features, and FormEdit which is listed as a 'Maths Word Processor'. More information will be published as it comes to hand and I will also let you know as soon as the club receives this or any other new software via articles in the newsletter and at the meetings.

Well that's about it. You now have access to cost effective software, with upgrades available free of charge to members, and access to bug reports and news on new products from the source, Seven Hills. In return I feel that if we don't support the vendors of such schemes then we will have no one but ourselves to blame if they go out of busmess, or look else where for sales {e.g. Amiga, Ibm etc.}. So now you have no excuse, the price is right, the support is there, the rest is up to you.

#### Notes:

Prices will be posted in the next Apple-Bug if I cannot get them sorted out in time for this issue, for those interested in any of the Seven Hills products we are able to provide.

Sorry but the above services, and benefits, ONLY apply to Apple-Q members.

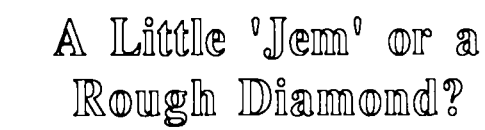

#### *by Kim Mensforth*

Run out of add-ons to install on your Apple Works Classic disk? Well, here's another ..... Total Control from Jem Software.

Once installed, this programme becomes part of AppleWorks and adds new commands that are immediately e. Adding a "glossary" command that permits the accessed by onen-ample key-press combinations. partial entry of data. When <return> is pressed, the full data accessed by open-apple key-press combinations.

Designed by Randy Brandt and Dan Verkade, Total Control greatly increases the power of the database module by:

a. Adding mathematical functions to the database,

b. Allowing automatic importing of data from one database to another, one record of a database to another record in the same DB file, or from a spreadsheet to a database.

c. Allowing you to control the style of input. For example you can dictate that the input has two decimal places, or a dollar sign, or dashes between numbers, or any combinations of text or numbers that you like. As data is entered it can skip these symbols and be automatically located in the correct position. For example, enter 071234567 and it could be transfonned into (07) 123 4567 without your typing brackets or spaces.

By stipulating the length of a category, you can ensure that a required input contains the required number of numbers (or (P.S. If the name Brandt appears familiar, it is because<br>letters) or he greeted with the traditional AppleWorks Randy wrote Timeout Ultramacros.) letters) or be greeted with the traditional AppleWorks

## Easter Eggs

#### *Typed* in *from an article* in *the T.A.U.G. {Tasmanian Apple Users Group} Spring 1991 Newsletter by Kell'in Saggers* - *author unknown.*

Easter Eggs are those little hidden messages that programmers like to include in their programs, but not their documentation. One wonders how they are found as quite often you have to enter certain text strings to activate the 'eggs'. Fortunately some are a bit easier.

I recently received a call from a friend who had a young visitor playing with the Print Shop Companion on his Apple //gs. He had left the child alone to explore the program {brave man- Ed}, and when he returned his young visitor was having a great time with a digitized picture of a cat bouncing around the screen.

Not knowing how to properly use the mouse the youngster

"stuffed-up-again-eh!" beep and be returned to the category until you get it right...... handy for telephone numbers.

d. Linking a database with a word processor file on the desktop. This expands the maximum length of a category to any size desired. A simple Open-Apple-W command permits the operator to jump from a defmed category to a stipulated part of a defined word processor document. I have written a macro that ensures the appropriate word processor documents are loaded at the same time as their linked databases.

from a linked category replaces the letters you have typed.

For example, type "UFS" and press <return> and voila! The category miraculously becomes filled with "UFS Dispensary, 123 Moribund Street, Slack's Creek."

f. Providing a calculator function. When a formula is computed, the result is entered in the category under the cursor.

My perceptions of the programme after 1 month of usage is that it's usefulness is only limited by my imagination (or lack thereof). As it is available for only US\$50.00 from A-2 Central in the USA, I recommend that avid AppleWorks users give this programme more than a cursory glance.

However, please be aware that I have experienced some minor hiccups in the operation of the programme. It makes AppleWorks less forgiving of some of my less-common goof-ups. This leads me to conclude that it is still a rough diamond in the process of being refmed.

was busy clicking all over the screen when he found that if he clicked on the letters in Companion at the top of the main screen, he received a different treat for each of the letters.

- C Hashes the screen.
- 0 Frames appear and fill the screen.
- M Boxes appear and fill the screen.
- P Pepper the bouncing cat
- A Confetti.
- N Fractal {various colours)
- I Inverse screen.
- 0 Prime Factors routine.
- N Note from the Author.

The 0, M, P and A 'eggs' are absolutely brilliant as screen savers, are much better than similar modules that run on the colour Mac under the commercial After Dark screen saver. Check this one out

Mines Of Titam

#### *by Robert Brown*

Requirements . . .<br>- An Apple //e with at least 128K of ram, a //c or a //GS.

-One 5.25 inch drive.

## Options . . .<br>- Joystick

- 
- Colour Monitor

#### The Background . . .

It's taken a long while. Two years of cryogenic suspension. When you wake up from it, it seems like someone kicked you in the head. Two hours ago, the ships sensors picked up your destination, Titan, a small satellite of Saturn. As you started your final entry, a small rock, from one of Saturn's rings, punctures your fuel tanks. Normally the hole would be plugged by sealant, but on fmal entry, the outer pipes are closed. Your fuel is spilling out into deep space ...

You think quickly, there is a great deal of mining equipment onboard, that would be insured, so you jettison the equipment to save your life. Unfortunately for you, the 'Paramount Mining Company' feels that saving their mining equipment should have taken precedent over your life, and you have to sell your ship in order to pay for their equipment

You're now stranded on Titan, and there is no work for ot of work astronauts without their own ship. The only work available is mining or bounty hunting. You choose to be a bounty hunter thinking that is easy work, until you are given your assignment

Your Mission . . .<br>'Mines Of Titan' is a role playing adventure set in the 22nd century. As a bounty hunter, you must create and control a

Seven Hills Software Price List

#### *By Kelvin Saggers*

As those that have read the 'Partner' Article in this months issue will be aware, the club can now sell, and update Seven Hill Software Packages. At present the club can sell the following packages:

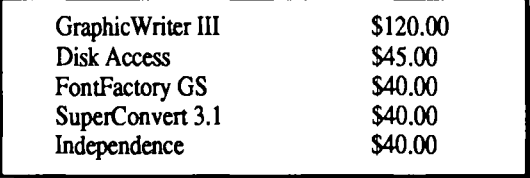

party of characters in order to explore the hostile satellite. You must improve your own, and your party's skills before entering the vast deserts of Titan on your mission. To do this you must earn credits which are needed for training and buying special weapons.

Your mission should you choose to do it is to find out what has happened to Paramount Mining's newest city, as all communications with it have ceased. You are to fmd the city, allowing nothing to stand in your way. In order to survive you must be aware of Titan's unique life fonns like the Crushers, Dust Wonns, Sand Loins, Scorads, Thrashers, and Urchins, each of which are deadly in their own different way.

Options & Menus . . .<br>Combat options allow full computer control or full player control. Each city you visit is a labyrinth of computer terminals, Armory Shops, Bars, Gambling places and Police stations. One important fact to remember is in this game, the Police are on your side.

Most adventure games now have menu driven interfaces containing most, if not all of the commands needed to play the game. 'Mines Of Titan' is no exception. Screen layout is in the form of a graphic windows displaying any available commands, an aerial view, and a ground view of your present situation, and not least of all your life statistics.

The Bottom Line  $\ldots$ <br>The game comes on one 5.25 inch disk, and is not copy Protected. It is a difficult game to master and there are a lot of frustrating moments. Be prepared to spend at least ten full hours in playing it. It is a fairly strange game to get into, which tends to get a bit boring in places, and as I mentioned before, frustrating. I wouldn't recommend it for anyone just getting into adventure games.

*Typed in and Edited for the Apple-Bug, from the October Edition of the A.C.T. Apple Newsletter by Kelvin Saggers.* 

A freight charge of \$10.00 min per order or \$7.00 min for single items other than GWIII, to avoid further cost we would ask that you pick the items up either from me or the club direct (I will be checking into this freight system a little deeper and see what other options we can offer}.

Whilst we accept Master card etc., it costs the club money every time we do so, so please if possible use other means of payment. Thank You.

Remember if you buy Seven Hills Software from us, you will be helping Apple-Q, and in turn we can let you have free updates {when they become available}, and keep you posted on bugs, and new releases etc.

Graphic Writer III and FontFactory are soon to have new version realeases, so it might be wise to wait on them, but then again you will be updated free of charge anyway.

## $M$ acintosh  $M$ umblings

#### *By John Finch*

12

I have been doing some compression tests using the (to me) available compression software. I had a folder of 1700 Kb containing Word files that I wanted to get onto an 800k floppy disk, so I tried out the various programs. Of all the programs I tried, only two gave me the results that I wanted.

The results show the approximate order for speed, slowest on top to fastest at the bottom, for file sizes shown:

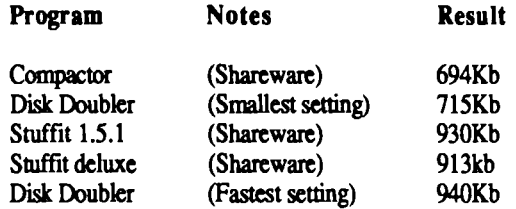

So on size alone Compactor wins, with DD set for best compression a close second, but there is a catch, Compactor, and DD on the smallest setting, took twice as long as the other programs to do their stuff. I did not put a stop watch on the various times, but my impression was that the two stuffit programs took about the same time to run, with Disk Doubler on its fastest setting a fair bit faster.

One program that I did not test is a new compression program called "SuperDisk!". I could give a long-winded explanation of why not, but the truth is I forgot that Power Peripherals had sent the club a demo disk.

There was a program written back in 198-something, that would test the RAM (Random Access Memory) of the Apple Macintosh. The program was written to test the 128K and 512K Macs, and could not handle the "Plus" with 1 Mb and bombed. Well it has at last been updated to version 2, and can now handle 4Mb successfully. This is not the most used utility around, but on those odd occasions when the machine mysteriously and regularly bombs, it is nice to be able to run a test to convince yourself that the problem is not the RAM. If you are interested it is available from the club's PD library.

#### Preventative Maintenance . . .

They say prevention is better than cure:

Service manager: "I hear that there is some problem in the computer centre?"

Technician: "Well, they're not going to be able to get their work out for some time." ''Why not?"

**Apple-Bug** 

"It'll take about a month to rebuild the computer room." "What happened to it?"

''The floor collapsed from the weight of all the machines being at one end of the room."

"Why were all the machines at one end of the room?"

"To get them away from the water."

"Water, what water?"

"The water used to put out the fire."

"What fire?"

"One of the tape drives caught fire when I lit a match to read my watch."

"Tape drives don't catch fire from just lighting a match."

"I had been using solvent to clean the head and spilled some on the floor."

''Why were the lights out anyway?"

"A fuse in one of the printers blew, and when I replaced it the lights went out."

"Well, we're going to have to arrange for them to do their" work with a backup facility."

"I don't think they'll be doing their work for some time." "Why not?"

"The master tapes were in a cabinet next to the tape drive that caught fire and were destroyed."

"The system manager ought to be able to reconstruct the files from the off-site backups."

"Yes, when he gets out of hospital."

''Why is he in hospital?"

"He got hurt when the floor collapsed."

"That is sad."

"Yes it is. If he hadn't been limping he could have got out of' the way."

''Why was he limping?"

"He tripped over my bag."

"By the way, what was the original trouble. I don't see a fault report?"

''There wasn't one. I was doing preventative maintenance."

*(Copied from "Airspace")* 

## **Lode Runner Fever**

#### *By* Kel~in *Saggers*

At the AGM quite a bit of interest was shown in the small article on The International Lode Runner Fan Club, some members showed interest in the many new screens available { as a one to one swap} whilst at least one had developed some new screens of his own. I knew the game had a strong following a few years back, but I had thought that it had like most other games fallen behind. new and better things. It would seem I was wrong.

For those that are interested the I.L.R.F.C. can be reached c/- Toshikazu Yamamoto, #706 Minami - Ikebukuro-Jutaku, 1-13-21 Minami-Ikebukuro Toshima, Tokyo 171, Japan.

PS - Keep a eye out for Lode Runner GS {ShareWare}, on one of our new Disks of The Month, coming soon to your screen.

#### November 1991

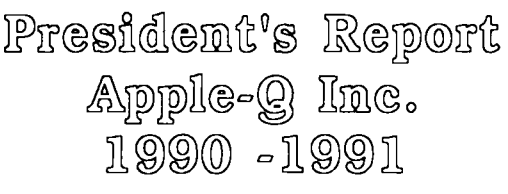

#### *by Ann White*

*The follow is a copy of the notes used by Ann on an overhead projector when she gave her report as presiunt at the A.G.M.* - *Ed* 

#### Some of the Best Features of 1990 ·1991

- 01. A cohesive, hard working committee.
- 02. Supportive dealer relationship: Growth Computers.
- 03. Computers again coming to meetings.
- 04. The quality and regular production of Apple Bug.
- 05. Members who contributed articles for Apple Bug.
- 06. The rationalization of our hard copy library
- 07. Two successful auctions.
- 08. The variety and scope of demonstrations presented.
- 09. The spontaneous volunteer to start a SIG on graphics.
- 10. Committee meetings readily accessible to members.
- 11. Developing closer links with M.A.Q.
- 12. Opportunity to purchase club CD Rom.
- 13. The National Apple User Group Conference.

#### The Less Desirable Features of 1990-1991

- 01. The workload placed on individual members, e.g.
	- 1.1 Bob performing the duties of secretary & treasurer
	- 1.2 The editor needing to be both editor and journalist
	- 1.3 Increasing amount of non member / lengthy phone inquiries with little benefit to the club.
	- 1.4 The Mac & //GS software librarians using their own computers to maintain software libraries.
	- 1.5 Damage to Kelvin's HD at National Conference.
- 02. The decrease in membership.
- 03. Inadequate meeting space for SIGs etc.
- 04. Poor return rate on survey (13 surveys returned).

## Disk of the Month

#### *by Dale Rodgie*

Apple-Q's Tenth Birthday still continues at the Software Library. This month we have not 10 disks but 14 (no this is not a typo). See Steve or myself at the Software Library at the next meeting or order by mail order form appears on the inside back cover. The prices are as follows:

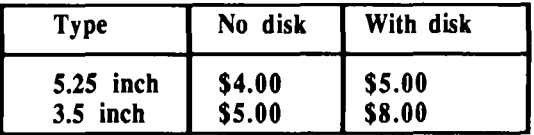

Older Public Domain Software sells for a min of \$2.00 with no disk per side for 5.25 and \$3.00 a disk for 3.5

13

- 06. The lack of nominations for committee positions.
- 07. Problems with the BBS / Modem.
- 08. Too few volunteers to take on organization of SIGs.

Apple-Q Inc. can only fulfil members needs if members take responsibility for assisting in the task . . . . . .

- **Projections for 1991-1992...**<br>01. The workload must be shared more equitably.
	- 1.1 All committee positions must be filled.
	- 1.2 Organizers for a diversity of SIGs are needed.
	- 1.3 Apple Bug needs contributors.
	- 1.4 Librarians need assistants
	- 02. We need a more flexible venue.
	- 03. We need to instigate a membership drive:
		- 3.1 Education facilities.
		- 3.2 Through dealers point of sale
		- 3.3 Media publicity.
		- 3.4 Our presence at dealers on Saturdays.
		- 3.5 Computer Expo.
		- 3.6 Production of new promotional brochure.
		- 3.7 Yellow pages listing.
	- 04. Highly desirable to network with other user groups
		- 4.1 Try to establish a "Computer house" for all clubs.
		- 4.2 Lobby for sales tax reduction/exemption.
		- 4.3 Coordination of Shareware payments.
	- 05. Need to reduce workload and equipment stress.
		- 5.1 Editor needs more accessible printing facilities, i.e. the club needs a quality printer.
		- 5.2 Mac Librarian needs a machine for copying PD, i.e. the club needs a low cost Mac.
	- 06. We need to develop a more professional image.
		- 6.1 Name tags, Business cards etc.
		- 6.2 Disks with club name  $\log$ .
	- 07. Need to rationalize our fees with those of similar clubs e.g. those of M.A.Q. {which is lower}.

disks if you supply your own disks. Disks of the month cost more as they represent newer software, updates, and the best of.

#### GS/OS Utility Disk #12

A2fx v0.8 - This is the latest version of this excellent utility. A2fx transfers files from 800k Macintosh disks to any Prodos formatted drive. It is menu driven and uses the same interface as Shrink It (8 bit version). In this version many of the bugs have been fixed and it allows you to select what flletype that it assigns to the transferred file.

Alert Sound CDev - Alert Sound is an accessory to the graphic control panel NDA which allows you to change the beep sound on your IIGS. Unlike other such programs currently available, Alert Sound works from within the control panel, and also allows you change your beep easily

#### **Apple-Bug**

and instantly. Plus, Alert Sound gives you control over the sound volume and over the pitch of the standard beep, and comes with five standard sounds from the Macintosh. Alert Sound requires System Disk 5.0.4 or higher.

Big Edit Thing  $v1.0b3 - Big$  Edit Thing (BET) is a powerful New Desk Accessory-based word processor, designed to work under Apple Ilgs System Software v.5.0.3 or newer. It supports loading, editing, and saving files in a number of popular file formats including; Text, Teach, ORCNAPW Source Code, and Apple Works (v.l.O- 3.0).

If currently only supports one ruler, but it allows multiple fonts, sizes, styles, and colors in a docwnent. Some of the other features include: In-window menu bar with full keyboard menu equivalent support; multiple ruler formats including inches, centimeters, and pixels; variable-interval auto save feature; powerful Fmd/Replace movable modal dialog; docwnent printing and resource based interface.

Boot Slot Transfer - This utility allows you to install a patch to the boot block of a disk so it then boots another drive. Say you always boot from a 3.5" disk but occasionally you want to boot a 5.25" disk. With this utility, you no longer have to change the control panel - just insert the 3.5" disk containing the patched boot blocks and it will boot your 5.25" drive. Also included is a program to remove the patch.

Clip It NDA - Clip It allows you place a part of the current graphic desktop and place it in the clipboard. The image can then be pasted into most painting programs or into *HyperCard* or HyperStudio.

DA Select - DA Select allows you to choose the programs in the SYSTEM.SETUP folder and the desk accessories you want to be loaded when your computer boots.

Disk Copy - DiskCopy allows you to copy a disk image file to a 3.5" disk. You can create the disk image file using Shrink It GS. DiskCopy requires a Hard Drive (or large RAM disk) and one 3.5" drive.

DoubleDump v2.0 - DoubleDump is an utility for the Apple //gs, designed to view two regions of memory at the same time and maybe compare them. Doubledump has been designed with speed and ease-of-use in mind. The only keys you have to use are those on the numeric keypad of the //gs (except for the <esc> key, to exit the program) and have been arranged in such a manner that they become intuitive fast.

Extended Command Processor 16 v0.26 - ECP-16 is a ProDOS 16 System program, program selector, controlling program, and operating system shell. This encompasses a lot of functions for this one program but it is basically a replacement to the Apple supplied Fmder for users who would rather control their ProDOS 16 environment via a command line interface such as that familiar to users of ECP-8, CP/M, MS-DOS, or UNIX. ECP-16 shares some features in common with APW (Apple Programmer's Workshop) and with ORCA/M (ORCA/M for the Apple Ilgs).

The product duplicates or improves on many of the features found in APW/ORCA and adds other features not found in the other shells. (ECP-16 has been around for a while, but never placed on a Disk of the Month, so here it is.)

Fontasm 1.0 - The Fontasm program for Apple IIGS is the perfect complement for a GS specific word processing program. It allows you to edit, customize and create standard font files which are used in all GS desktop programs and word processors, and it offers a smart cut/paste feature for character managing within a font. Its only limitations are your computer's memory and the size of the character which must not exceed a 128 • 128 dot matrix size. You will boost your word processor to its limits and achieve better printing quality with ImageWriter printers because it will correct all your fonts (and they need it).

ShowPic v6.0 - This is the latest version of this powerful graphics NDA. With this version, almost the entire program has been rewritten, and now converts MacPaint files, and has more options. ShowPic now uses resources. It also supports display of GIF, Print Shop GS & 3200 colour pictures as well as the standard graphic file types. ShowPic is the fastest graphic conversion program I have seen - recommended for every Apple Menu.

StartLogo v1.4 - Here is a program written by yours truly. StartLogo is an Init program that displays a small graphic (logo) on your GS/OS start-up screen. I got the idea from a similar program on the Macintosh II. This version displays an IBM logo with a circle and cross through it.

Super View v2.2 - Lately a new version of SuperYiew has come out each month. Well this is the latest - it now supports the display of PaintWorks animations as well as most graphic file types on the GS. Where Super View shines is in the ability to display 3200 colour pictures. It will also convert 3200 colour pictures into Apple's standard file format.

Write Away! v1.00 - A GS word processor that even single 3.5" drive users can actually use, with enough features keep it in use all the time. It can display Text, Teach Text, SRC (Orca etc.) & AppleWorks files and save in both the Text and Teach Text formats. Write Away allows you to use fonts in different sizes and styles. You can also colour both the text and it's background. It is much faster that Apple Works GS and has a find/replace option.

DA Menu Zap - DA Menu Zap is an Init that removes the Classic Desk Accessory Menu and replaces it with one you designed.

#### MidiSynth Albums

Apple programmers have written a new toolset called the MidiSynth toolset. It allows you to record and play songs using MIDI. However, you do not need any Midi equipment to listen to these songs. Here they are - seven disks packed with MidiSynth songs. Even though these renditions would not be Grammy award winning, they are still great fun.

To make it easy for you, these disks come HyperStudio stacks to help you navigate through the disks. The stacks also have a few surprises. HyperStudio's Run Time Module is also included for those without HyperStudio. You will need disk one to play any of the disks, since it contains the MidiSynth toolset the Run Time Module. Some other programs like synthLAB can also play MidiSynth songs.

Songs: A5.Blues.SL, Africa, Alone, Amanda.Seq. America, Baby Elephant, Bach Minuet, Beats.Me, 1998. MidiSynth Album 7<br>Beethoven, Blue.Danube, Blue.Moon.SL & Bolero.SL. MidiSynth Album 7 Beethoven, Blue.Danube, Blue.Moon.SL & Bolero.SL.

Songs: Bridge.o.Kwai, Canary.Seq, Canon.in.D, TakeMyBreath, TakeMyBreath, Traces, Classical Gas. Daniel Seq. Yesterday.SL. Capri.Seq, Cheers, Classical.Gas, Daniel.Seq, Yesterday.SL.<br>Day.Tripper.SL, E.T.Theme, Eleanor.Seq, Entertainer.SL, The Channel The Third Stanley Communisty Communisty C Day.Tripper.SL, E.T.Theme, Eleanor.Seq, Entertainer.SL,<br>Every.Breath.SL & Every.Rose.Seq. **Interperse of Star Trek TNG Stack** 

#### MidiSynth Album 3

Songs: Amer.Seq, Bells.Seq, Bride.Seq, Foggy.Mtn, Forever, Fuge.Seq, Goldfinger, Hard.to.Say, Hello, · .n.Free, Im.NotSure & ln.the.Air.

#### MidiSynth Album 4

Songs: Battle.Seq, Joplin, Lady.Madonna, Largo.Thang, Let.it.Be.SL, Letsnow.Seq, Love.Story, Martha.My.Dear, Memories, Midsummer.Seq, Mood.SL, Moonlight.Mad & Mork.

#### MidiSynth Album 5

Songs: Fanfare.Seq, My.Girl, NeverEnding, Night.Move, Nights.in.Whit, Nutcracker, Obladi & Ommadawn.

#### MidiSynth Album 6

Songs: Peanuts.Theme, Perry.Mason, Piano.Man,

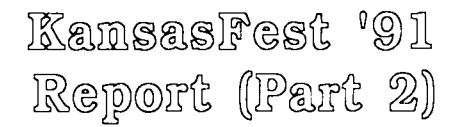

#### *by Dale Rodgie and a cast of thousands*

Part two of the Kansas Fest article contains details of what Apple Computer announced and demonstrated at KansasFest '91.

HyperCard IIgs -Apple displayed the latest version of HyperCard for the Ilgs. Version 1.1 is faster than version 1.0 and contains more features to better handle colour. It has better compatibility to HyperCard 2.x on the Macintosh. It now supports Xwindows - floating windows like the Tools Window can be created using HyperTalk. The new version also contains a stack that uses the new Media Control Toolset (part of System 6.0).

the Apple IIe or IIgs and allow you to connect a SuperDrive

October 1991 – MidiSynth Album 1 Promenade, Puff.Dragon, Riders.Storm.SL, Rythm.Seq, Shortdemo.Seq, SL.Callmeirres, SL.Intro, Sleigh.Seq, Solemio.Seq & Stairway.SL.

MidiSynth Album 2 Songs: SL.El2.word, SL.Misty, SL.More, SL.revol, SL.Vaticanrag, Sonata.SL, ST.TNG.SL, Star.Trek.IV,

If you like Star Trek, I am sure you can wait for the new series - Star Trek: Then Next Generation. Channel 9 has been running "Coming Soon" adds for months, but at the time of writing it is still coming. The amazing thing is that this series is now in it's fifth season in the States.

Now you can follow the new series week by week with the Star Trek TNG Stack. This stack takes up six disks and contains an overview of each episode, a Star Trek encyclopaedia (find out about people, places & ships), sounds from the series and find out what's where on the Enterprise.

The Star Trek: The Next Generation Stack covers the first three series and part of the forth series. It comes of six disks and requires System 5.02 & 1.125 megabytes RAM minimum. The stack also contains a HyperStudio Run Time Module for those without HyperStudio. It can be used on floppy or on a Hard Disk (recommended).

Star Trek TNG Stack is a must for any Star Trek fan and sells for \$24.00 {save \$6.00} with your disks or \$40.00 {save \$8.00}with our disks.

You can if you wish buy the set a disk at a time at the standard prices of \$5.00 and \$8.00 for Disk Of The Month disks.

to your computer. A SuperDrive supports the 1.44 megabyte (High Density) 3.5 inch disks and well the 800k and 400k disks. The SuperDrive comes standard on all production Macintosh models (except notebooks- see Apple News). On an Apple Ilgs with System 6.0 you will be able to read and write to 1.44 meg. Macintosh disks. With the SuperDrive it is also possible to read MS-Dos formatted disks - both 720k and 1.44 meg. I have been told that the SuperDrive will cost no more that the Apple Disk 3.5, however, pricing information of the card is unavailable.

Ethernet Card - Ethernet has been a popular networking protocol for the MS-Dos world for a while. Apple have introduced an improved Ethernet system for the Macintosh range and it will soon release an Ethernet card for the Apple lie and Ilgs. The advantage of Ethernet over Apple Talk is it's fast communication speed.

System Software 6.0 -The operating system for **SuperDrive Card** - This card will connect to either the Apple IIgs will take a giant leap forward with the Apple IIgs and allow you to connect a SuperDrive introduction of System Software 6.0 later this year. It was demonstrated at the KansasFest and the Apple User Group Convention in Sydney.

System Software 6.0 will be shipping on five disks. The first disk boots to the installer, from there it's a *single* mouse click to update your system! Disks two & three contain the System Software, the fourth is the fonts (up to 96 points), and the last disk is configured to boot from an 800K disk drive.

System 6.0 contains two new applications. The first, Teach is a text editor that can import AppleWorks, Apple Works GS, TeachText & MacWrite files. The second is Archiver which is a new backup program that has a host of options for selecting files.

System 6.0 is supposed to handle 5.25" drives 200-300% faster and the Finder no longer polls 5.25 inch drives every time you quit from an application.

Another new Toolset has been added called the Media<br>Control Toolset. Also new tools have been added like Also new tools have been added like. SysBeep2 that allows you to specify which sound file to play for specific events. System 6.0 includes drivers for the StyleWriter, Apple's flat bet Scanner and Apple's Tape Backup drive. The extra point sizes of the fonts gives better output on the StyleWriter. System 6.0 does not support outline fonts which would give the best result on the Style Writer.

There is a speed increase with System 6.0, is not as dramatic as between System 4.0 and 5.0. The Console Driver has been redone, and there are new hooks to get direct access to character output and input routines.

MidiSynth and the Animation Toolkit will not be in System 6.0. Apple's Legal department doesn't want MidiSynth to be released on a System Disk until the Beatles leave them alone. The Animation Toolkit? Jim Mensch went to Mac DTS. So no one's really sure about it, except that it won't be on System 6.0. Also a MS-OOS FST will not be included in System 6.0.

#### System 6.0 features include:

• The version number of the system now shows up on the splash screen. No more guessing what version of system software you are running!

o FST's (File System Translators) have been included for Dos 3.3, Pascal and Macintosh. This will allow you to read disk formatted with these operating systems and write to Macintosh fonnatted disks only.

• You can have both a Prodos and HFS (Macintosh) partition on the same hard disk.

• Disk insertions are now detected by the system and you no longer have to press return when GS/OS is asking you for a disk. Just put it in!

• The old Program Launcher has been made a part of GS/OS and will be executed if there are no more programs to run when an application quits instead of re-executing the same program.

• BASIC.Launcher has been built into GS/OS and P8.

• The control panel works more like System 7 on Mac in that each Control Panel (not CDev anymore) comes up in its own window as if it were a DA or something. Among other things, this means that authors will have more room available for their controls because the windows can be larger.

• The Time CDe...er, uh, Control Panel has been redone. No more pop-up menus with 0-59 seconds!

• Some Control Panels have been consolidated (most of the AT printer CDevs are now incorporated into the Net Printer Control Panel; Mouse and something else that I can't remember were put into the General Control Panel).

• Universal Access is now available on all GS's, not just ROM 03: Close View - Magnifies the screen up to 12 (or is it. 24) times, Video Keyboard - Same as what you type O'' except it is on the screen and you use some other pointing device (such as the mouse) to "type" on it, and Easy Accessallows for one fmger typing of multi-key combinations by making the modifier keys "sticky" and for emulation of the mouse from the keypad.

As well as the improved operating system, System 6.0 sees a revamped Finder. Andy Nicholas has taken over the job to writing the Finder. Apparently the old Finder had a Jot of spaghetti code which Andy has fixed. This made the Finder smaller, so he added a huge number of new features...

• There are eight Preferences options under Finder: four to control what shows up in list views of Finder's windows (File Type, Date/Time, Size, and a double height Info Bar to allow Volume statistics to show up), and four general options (Color Icon's background, Show Invisible files, Check the 5.25" drive on Fmder Startup, and Save Finder Info.

• Finder's Cleanup command has been greatly sped up. Ne more going out for pizza while Finder counted the files  $\overline{1}$ . your Font folder...

• Scrolling in List views has been sped up by a factor of ... well, a Jot!

• You can do more with the icon matching structures that Finder 6.0 uses. For instance, Finder v1.3 only allows matching files by filetype, auxtype, or name. With Finder 6.0 you could have icons which showed up on the fourth Friday of every month between 4 and 6 a.m., etc. Or, change the look of most of your icons after a certain date·to remind you to do a backup, etc. There's a lot more...

• If you're satisfied with the way Finder v1.3 works with icons, then you won't need a resource editor at all and your icons will function just the same as they always have.

Continued on Page 18.

 $\ddot{\phantom{0}}$ 

## Apple-Q Inc. Income and Expenditure Statement For the Year ended 31st August, 1991

### 1990

### 1991

### **Receipts**

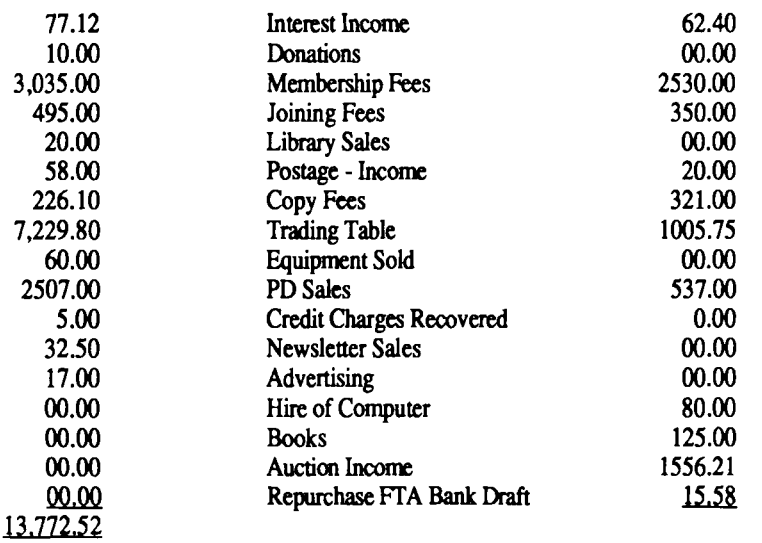

6602.94

### Expenditure

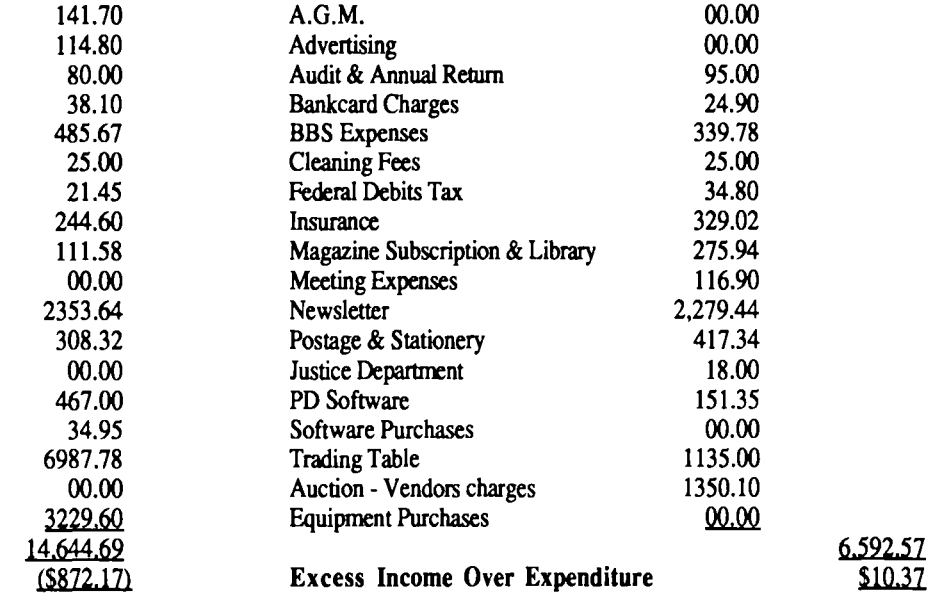

## **Apple-Q** Inc. **Statement of Assets &: Llablllties For the Year ended 31st** August, **1991**

1990 1991 Current Assets 2046.01 Commonwealth Bank Working Account 2,056.38 50.00 Cashon hand 50.00 2.096.01 2.106.38 Liabilities

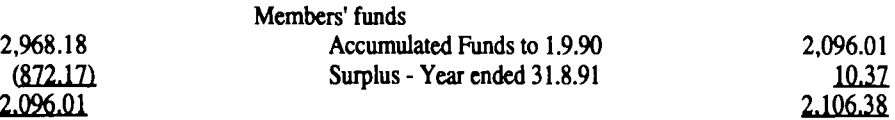

I have checked the books and records or Apple-Q Inc. for year ended 31st August 1991 and hereby certify that in my opinion the above Statement or Assets and Liabilities and the accompanying Statement of Income and Expenditure give a true and fair view of the State of Affairs of the Association as 31st August, 1991.

Signed B. Beckett AASA. CPA.

#### *Editors Note*

*The above report was tabled at the A.G.M. and the October committee meeting by the previous Treasurer*  Bob Godbehere. Any errors are probably due more to my typing rather than the actual report it's self.

*Kelvin* 

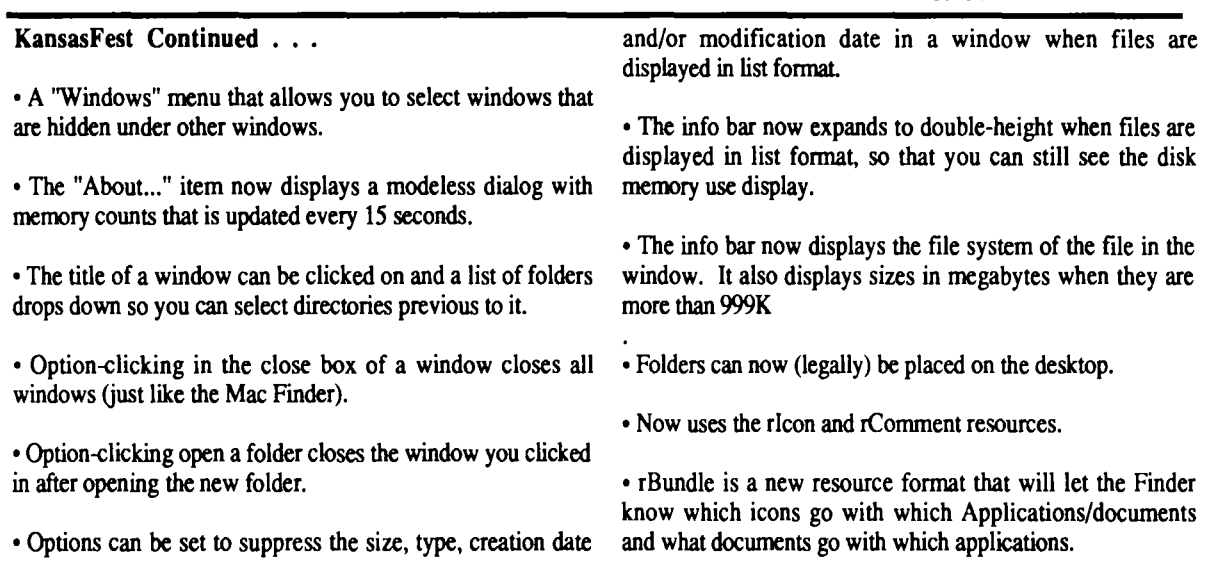

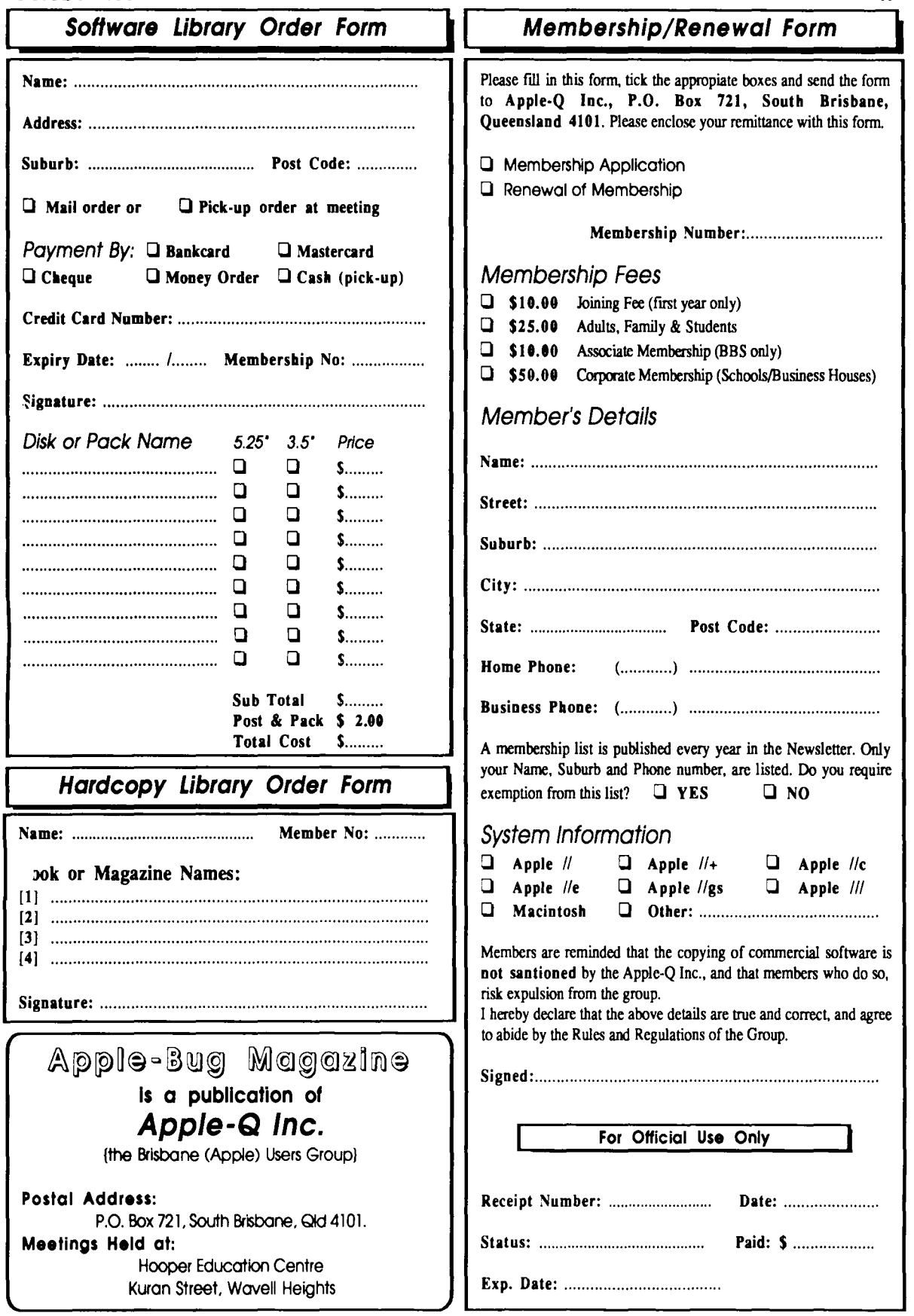

# **Apple-Bug**

The Newsletter of APPLE-Q Inc. (the Brisbane Users' Group) If not claimed within 7 days, please return to: P.O. Box 721, South Brisbane, Queensland 4101, Australia.

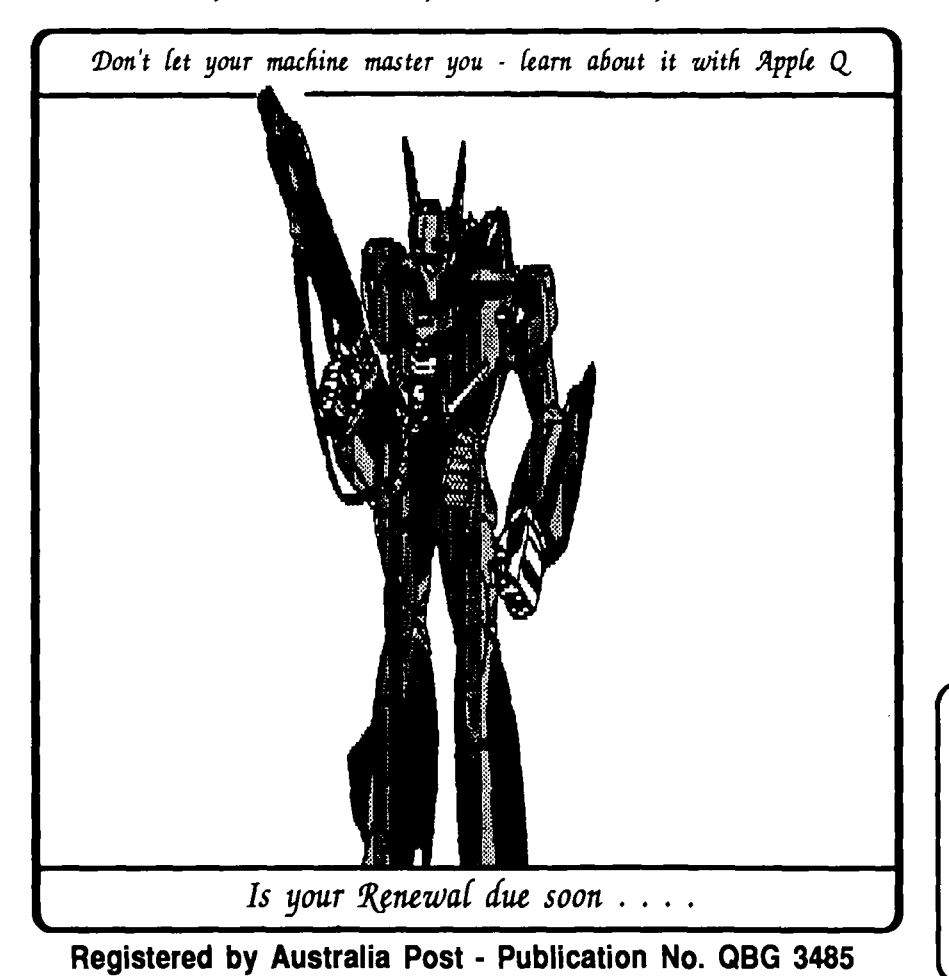

**SURFACE MAIL** 

**POSTAGE PAID AUSTRALIA** 

## Please deliver to

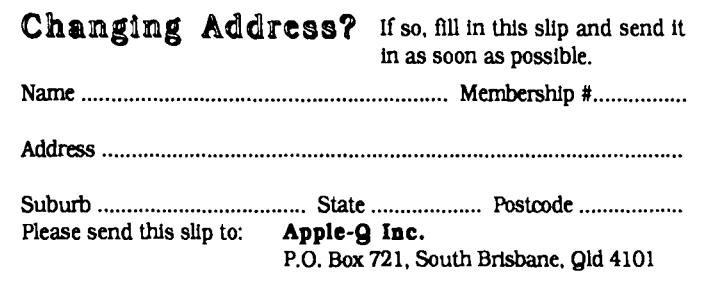